## **إدخال الجوازات**

بعد إنشاء المجموعة يتم البدء بإدخال الجوازات

من خانة المحتويات يتم الضغط على زر جواز جديد كما هو موضح بالشاشة التالية

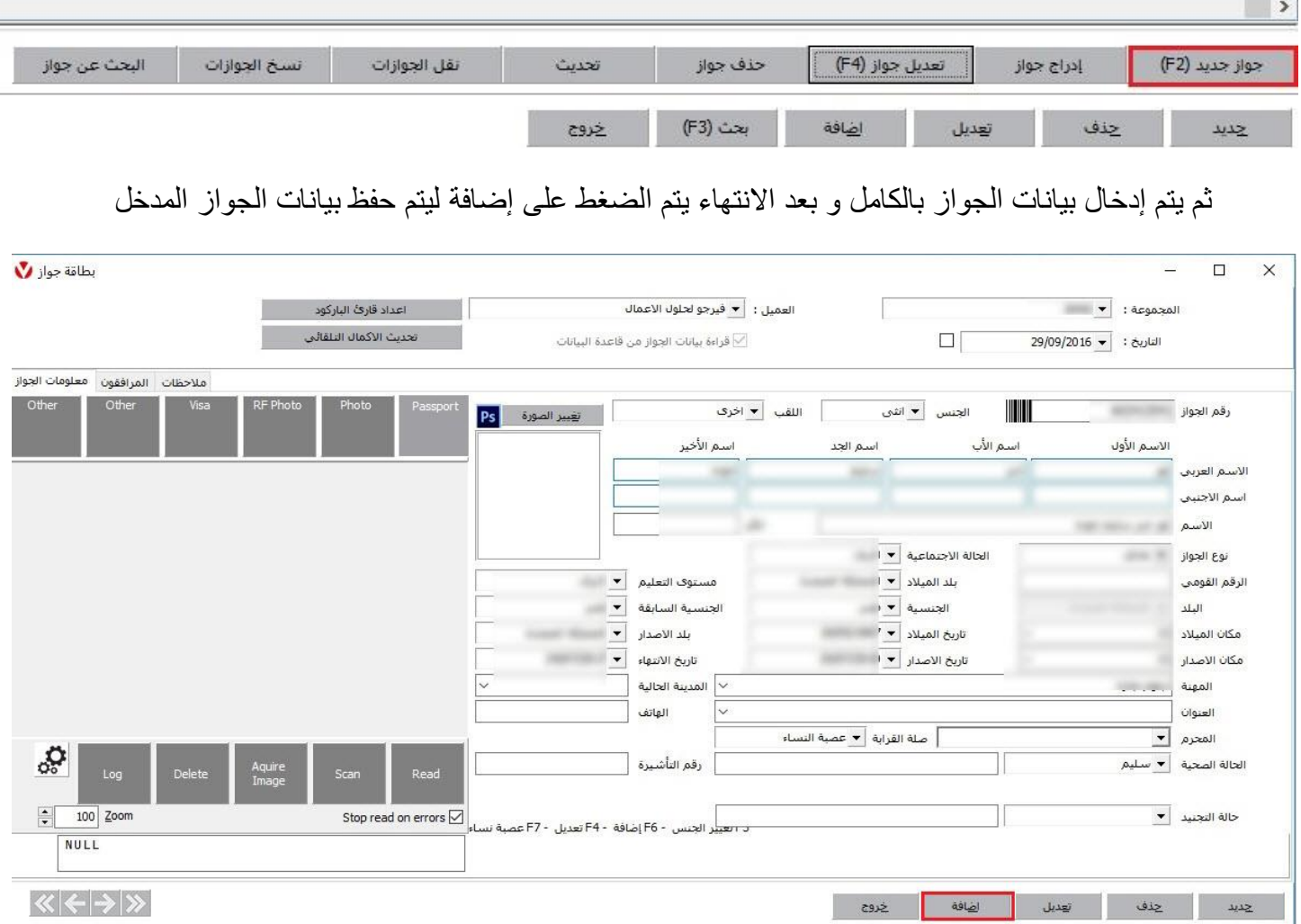

**مالحظة: في حال وجود محرم يجب إدخال بيانات المحرم أوالً وعند إدخال بيانات الجواز يتم اختيار المحرم من قائمة المحرم وتحديد نوع صلة القرابة**

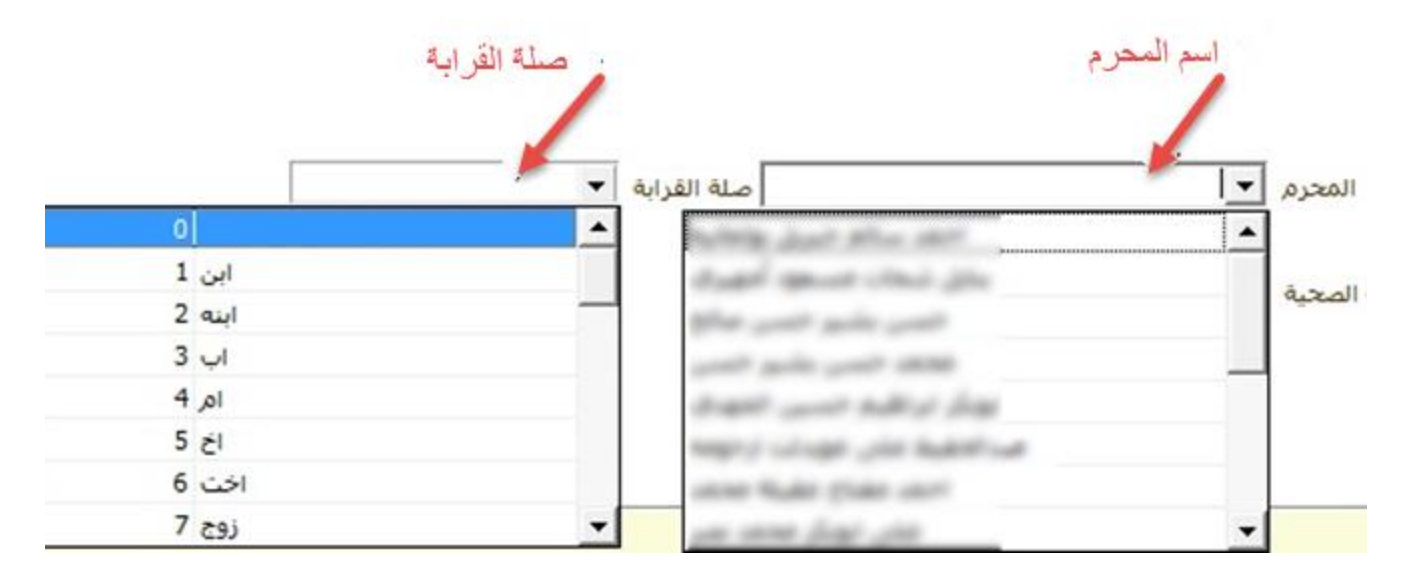

**األخطاء التي يمكن حدوثها عند إضافة جواز جديد**

- تظهر رسالة الخطأ التالية
- "من فضلك أدخل رقم الجواز"

حيث يجب إدخال رقم الجواز قبل إضافة الجواز، وقد تظهر الرسالة عندما يكون قد تم مسح رقم الجواز بعد اإلدخال

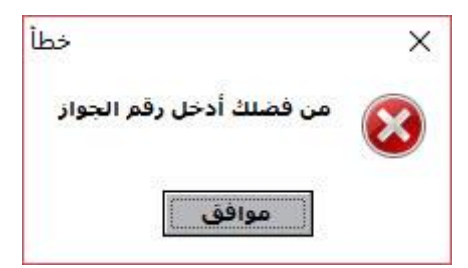

- تظهر رسالة الخطأ التالية Error Birthday

ويجب عندها التحقق من تاريخ الميالد

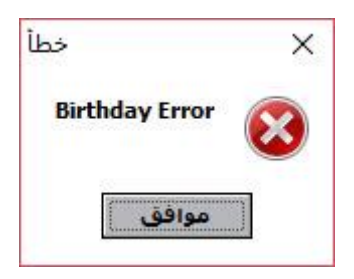

- تظهر رسالة الخطأ التالية Please enter mahram

وعندها يكون المعتمر إما سيدة تحت ال45 سنة أو ذكر أصغر من 18 سنة و لم يتم اختيار محرم له

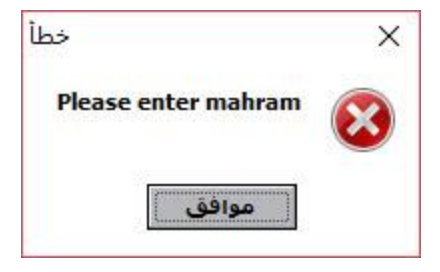

- تظهر رسالة الخطأ التالية "اليمكن تكرار رقم الجواز لنفس الجنسية" ويظهر هذا الخطأ عندما يكون الجواز مدخل مسبقاً ضمن نفس المجموعة

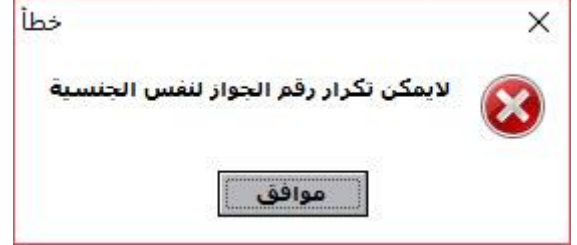

- تظهر رسالة الخطأ التالية "أدخل مكان اإلصدار" حيث يجب إدخال مكان اإلصدار

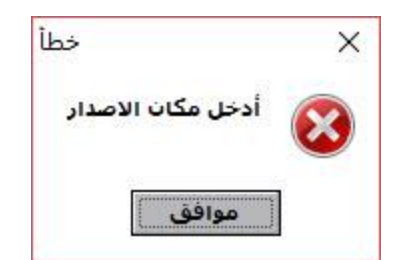

- تظهر رسالة الخطأ التالية "من فضلك أدخل مكان الميالد" حيث يجب إدخال مكان الميالد

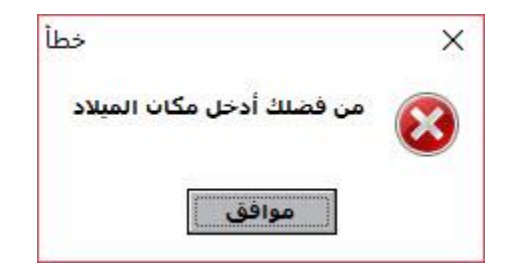